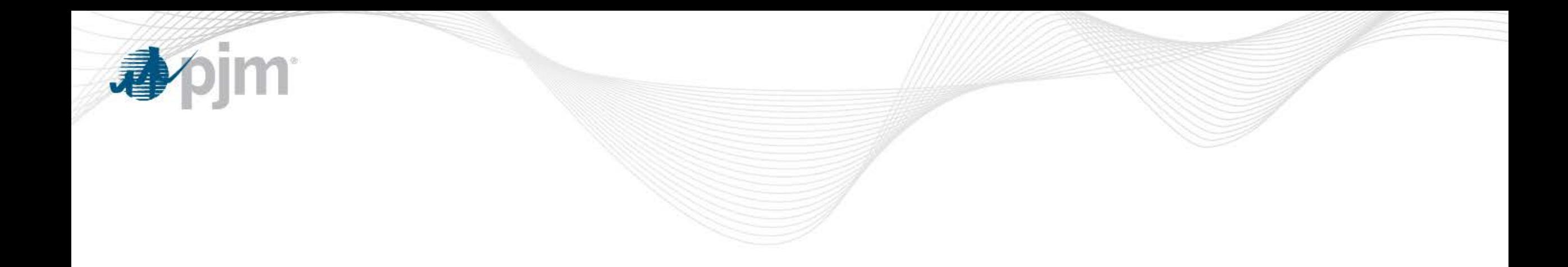

# DR Hub Update

Demand Response Subcommittee Andrea Yeaton and Glenn Long January 30, 2019

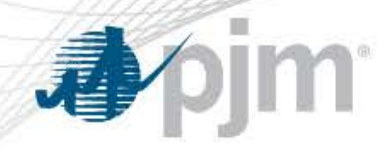

March Release

- Train: Feb. 28
- Prod: March 14
	- Load Management Test and Re-Test events scheduled by CSPs will create test events, with appropriate lead time, to be acknowledged through Web Services
	- Duplicate Registrations terminated registrations will have new status to make it easier to identify and resubmit
	- Compliance Search screen .csv download

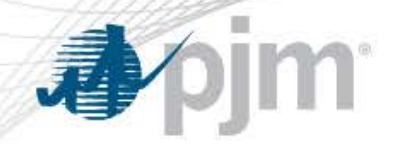

Test and Re-Test Events

• Event Name Changes – make consistent with Load Management Event names

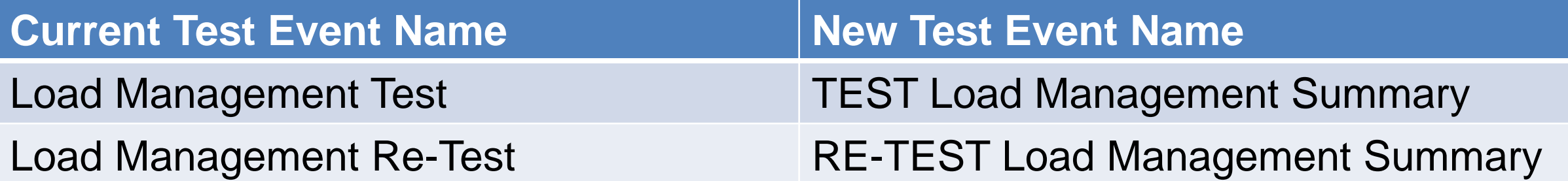

**\* New Event Type \* Registration-Level Test Event**

TEST Load Management

RE-TEST Load Management

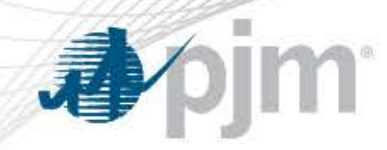

- Create TEST and RE-TEST Load Management Summary events
	- Same as today, different Event Type name, new way to update status
- On Event tab, click New Test Event

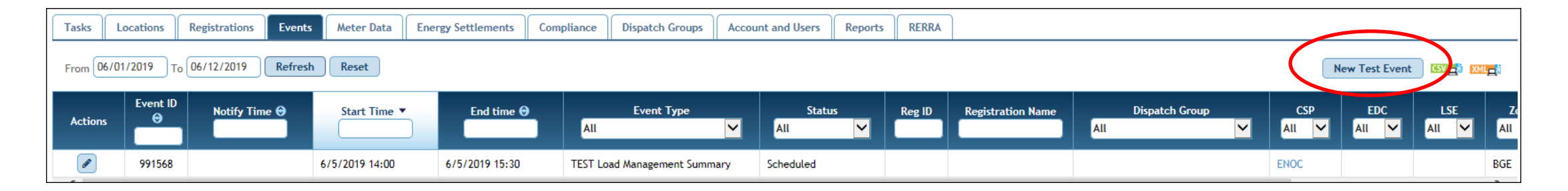

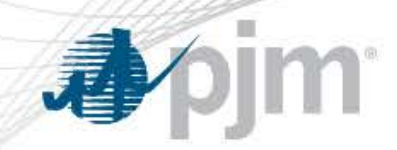

#### Scheduling Test or Re-Test event

• Select Event Type, Event Date, Product, Start Time, Product and Zone

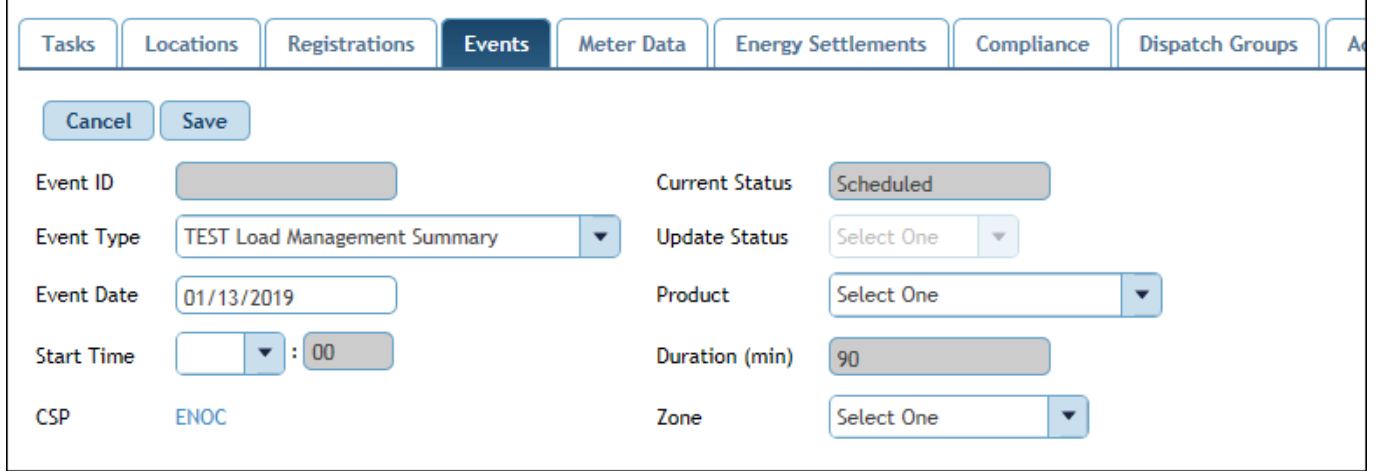

• Note: "Current Status" is always grayed out. "Update Status" will have a dropdown when a status change can be done

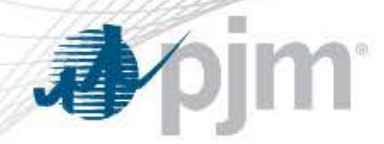

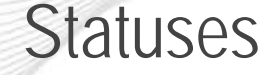

- "**Scheduled**' TEST or RE-TEST event has been created and start time is in the future. Date and Time may be changed up to 48 hours before event start time.
- "**Canceled**" TEST or RE-TEST event can be canceled by CSP any time before event date, or status is Completed (not when status is Settled or Confirmed)
- "**Active**" TEST or RE-TEST has reached it's notification time but not the end time
- "**Completed**" TEST or RE-TEST has ended
- "**Confirmed**" CSP has confirmed the TEST or RE-TEST during the confirmation period
- "**Settled**" compliance records have been created

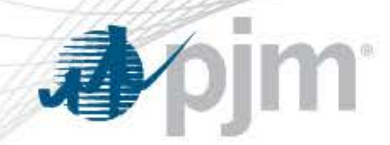

Example event timeline

• TEST event scheduled for 6/5/2019 at 14:00

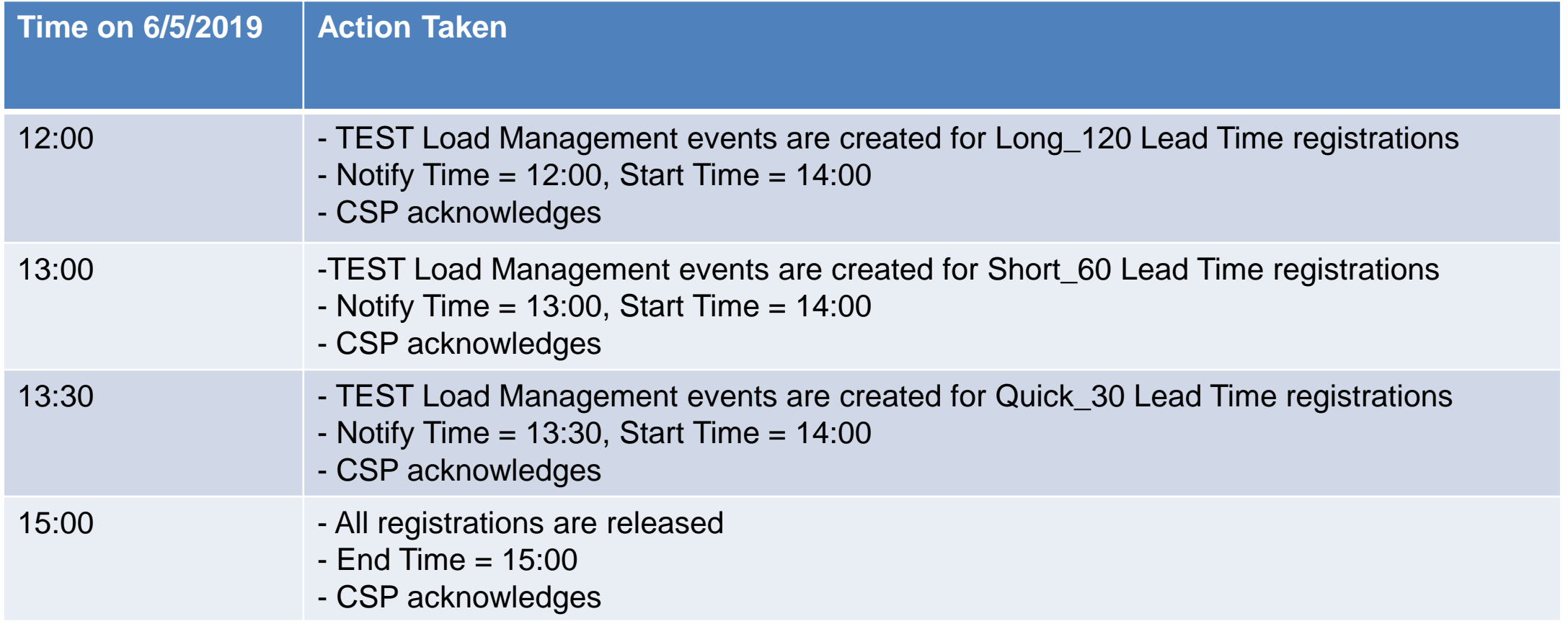

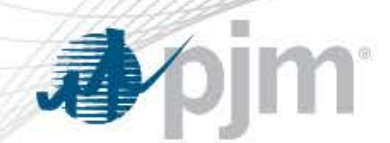

## TEST and RE-TEST Load Management event example

• Registration-level TEST Load Management event in progress

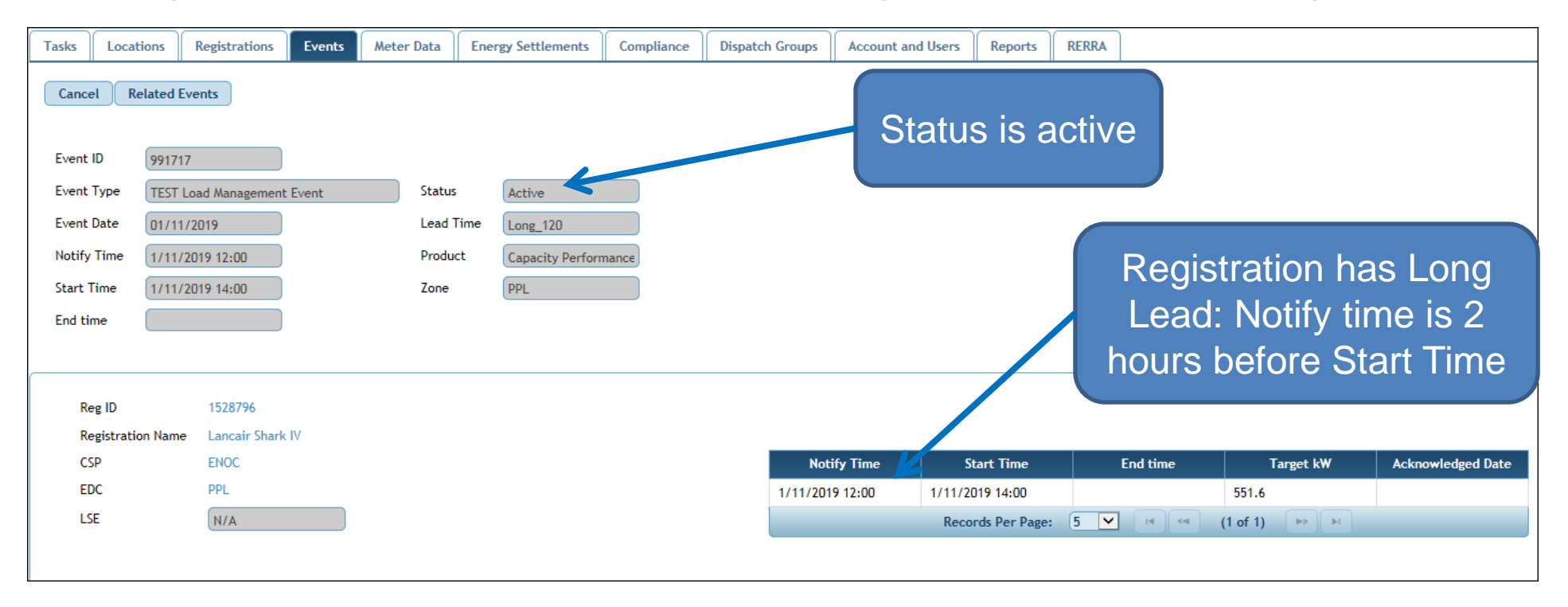

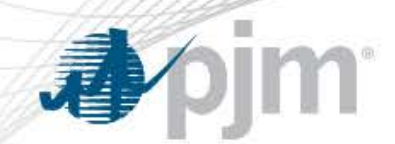

### TEST and RE-TEST Load Management event example

• Registration-level TEST Load Management event ended

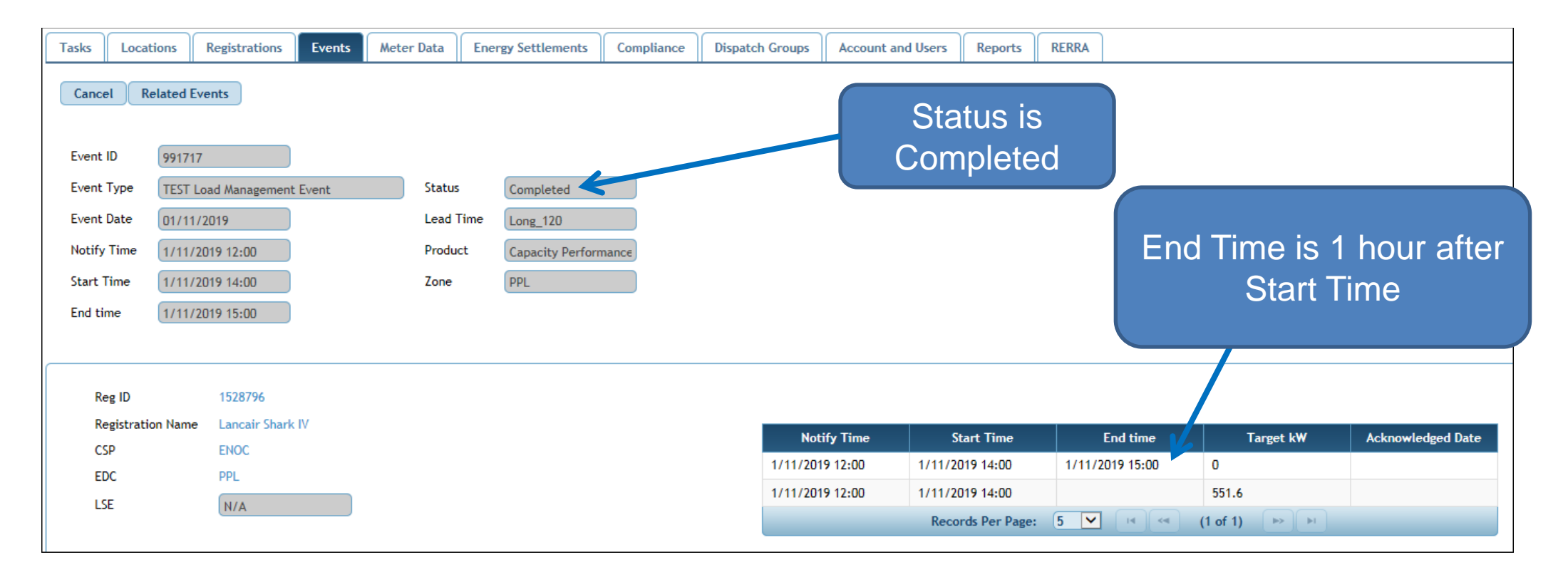

No change in how/when Test and Re-Test events are confirmed and compliance records created

- Current Process *during Confirmation Period*:
	- CSP confirms 1 TEST Load Management Summary event per Zone/Product and optionally confirms 1 RE-TEST Load Management Summary event per Zone/Product
	- Compliance records are created overnight for eligible registrations
		- TEST Load Management Summary events all registrations with Zone/Product with "Test Required" flag checked
		- RE-TEST Load Management Summary events only registrations selected for the RE-TEST with "Test Required" flag checked
	- CSP uploads meter data

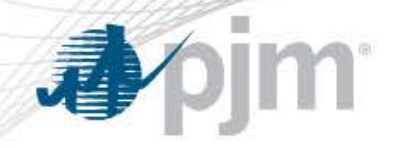

#### Polling/Web Services

• The unsupported Web Services polling client will be updated to included the new endpoints for TEST and RE-TEST Load Management events

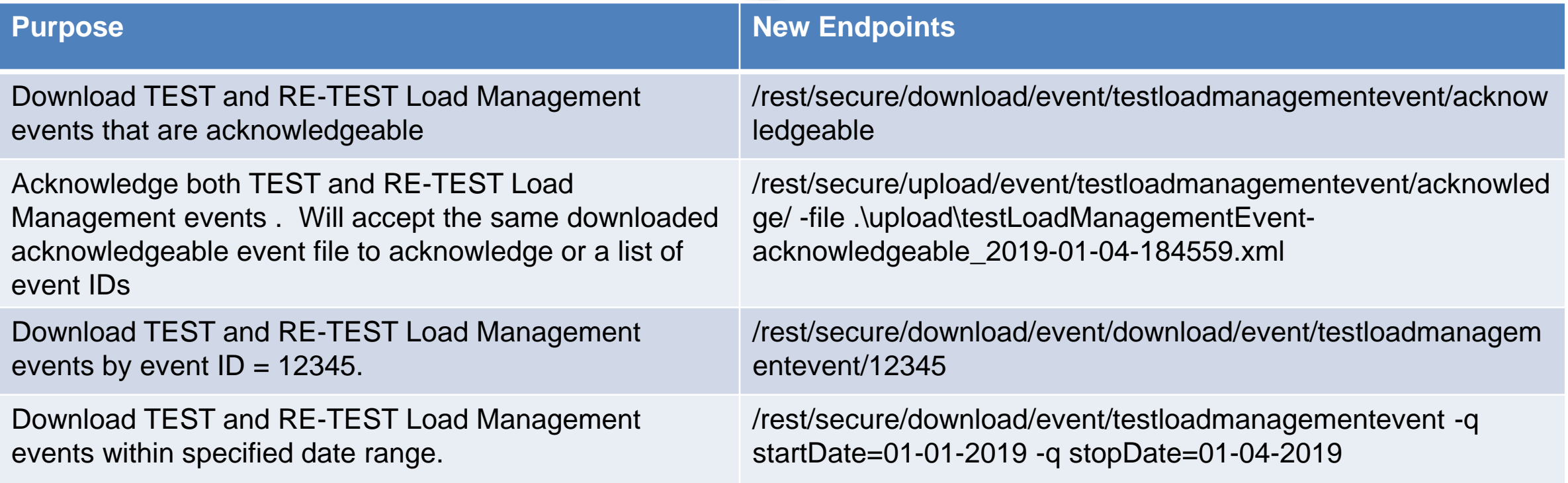

# Existing and Renamed Endpoints

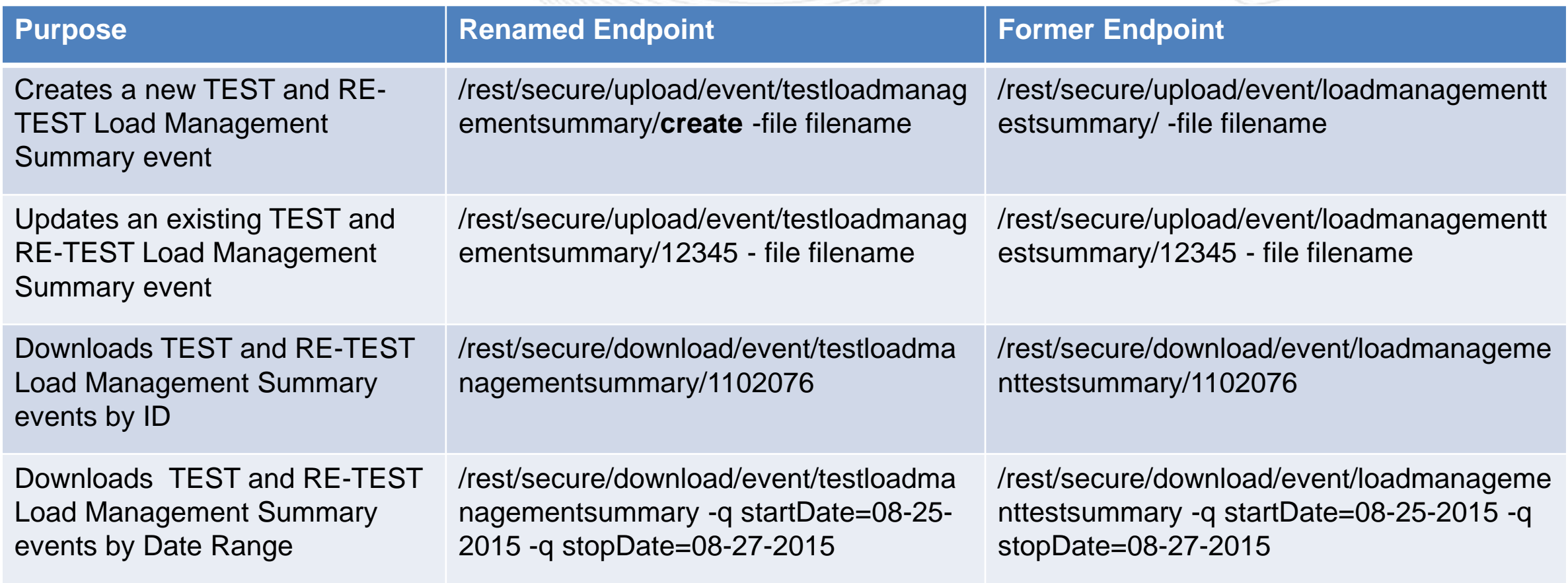

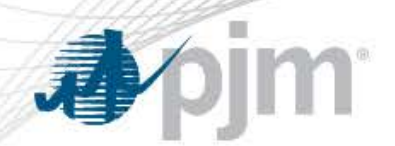

#### Web Services TEST Load Management event example

<!-- Existing format for Test LM Event Creation or Update -->

<?xml version=**"1.0"** encoding=**"UTF-8"** standalone=**"yes"**?>

<ns2:loadManagementTestSummary xmlns:ns2=**"http://drhub.pjm.com/"**>

<loadManagementTestEventInfo>

<!-- Add Event Id to Update and Existing Test Event -->

<eventId>**12345**</eventId>

<eventDate>**2019-02-05T05:00:00**</eventDate>

<eventType>**LOAD\_MANAGEMENT\_TEST\_EVENT**</eventType>

<startTime>**16:00:00**</startTime>

<regProduct> CAPACITY\_PERFORMANCE\_DR</regProduct>

<zone>**AEP**</zone>

</loadManagementTestEventInfo>

</ns2:loadManagementTestSummary>

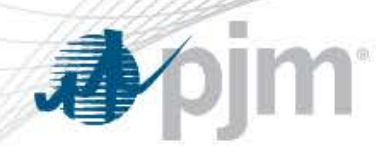

#### Web Services TEST Load Management event example

<!– Revised format for Test LM Event Creation or Update -->

<?xml version=**"1.0"** encoding=**"UTF-8"** standalone=**"yes"**?>

<ns2:testLoadManagementSummary xmlns:ns2=**"http://drhub.pjm.com/"**>

<testLoadManagementEventInfo>

<!-- Add Event Id to Update and Existing Test Event -->

<eventId>**12345**</eventId>

<eventDate>**2019-01-18T05:00:00**</eventDate>

<eventType>**TEST\_LOAD\_MANAGEMENT\_EVENT**</eventType>

<startTime>**10:15:00**</startTime>

<regProduct>CAPACITY\_PERFORMANCE\_DR</regProduct>

<zone>**PSEG**</zone>

<!-- Status is Optional for Creation. Scheduled is Default -->

<status>**SCHEDULED**</status>

</testLoadManagementEventInfo>

</ns2:testLoadManagementSummary>

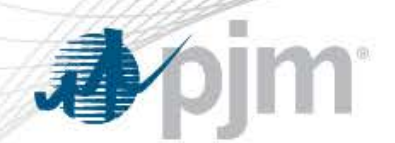

## Web Services RE-TEST Load Management event example

<!-- Existing format for Re-Test LM Event Creation or Update --> <?xml version=**"1.0"** encoding=**"UTF-8"** standalone=**"yes"**?> <ns2:loadManagementTestSummary xmlns:ns2=**"http://drhub.pjm.com/"**> <loadManagementTestEventInfo> <!-- Add Event Id to Update and Existing Test Event --> <eventId>**12345**</eventId> <eventDate>**2019-02-05T05:00:00**</eventDate> <eventType>**LOAD\_MANAGEMENT\_RETEST\_EVENT**</eventType> <startTime>**16:00:00**</startTime> <regProduct>CAPACITY\_PERFORMANCE\_DR</regProduct> <zone>**AEP**</zone> <reTestRegistrations> <reTestRegistration>**123456**</reTestRegistration> </reTestRegistrations> </loadManagementTestEventInfo> </ns2:loadManagementTestSummary>

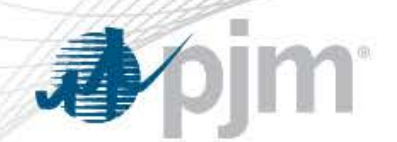

# Web Services RE-TEST Load Management event example

#### <!– Revised format for Re-Test LM Event Creation or Update -->

```
<?xml version="1.0" encoding="UTF-8" standalone="yes"?>
<ns2:testLoadManagementSummary xmlns:ns2="http://drhub.pjm.com/">
     <testLoadManagementEventInfo>
     <!-- Add Event Id to Update and Existing Test Event -->
     <eventId>12345</eventId>
     <eventDate>2019-01-18T05:00:00</eventDate>
     <eventType>RETEST_LOAD_MANAGEMENT_EVENT</eventType>
     <startTime>10:15:00</startTime>
     <regProduct>CAPACITY_PERFORMANCE_DR</regProduct>
     <zone>PSEG</zone>
     <!-- Status is Optional for Creation. Scheduled is Default -->
     <status>SCHEDULED</status>
     <reTestRegistrations>
     <reTestRegistration>123456</reTestRegistration>
     </reTestRegistrations>
     </testLoadManagementEventInfo>
</ns2:testLoadManagementSummary>
```